## IT Technical Support

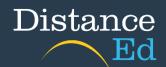

## VET Students: Installing Adobe Programs

If you have enrolled into a VET Course requiring an Adobe Program, you will receive a welcome email from Adobe requesting you to create a password for your Adobe account.

This will be using your **school email** address and a **password of your choice**.

**Note:** Once you have set your password for Adobe, **please keep it somewhere safe.** We cannot reset your Adobe password from the school and you will have to use the Reset Password function on the Adobe website if you lose or forget your password.

The site you will need to visit to install Adobe programs (through the Creative Cloud) is: <a href="https://creativecloud.adobe.com/apps">https://creativecloud.adobe.com/apps</a>

Log in with the details you created in the previous step. Then select 'Company or School Account' if prompted.

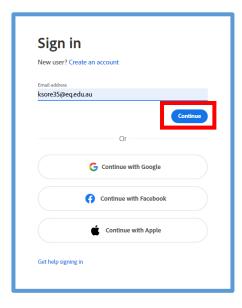

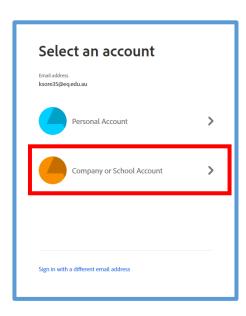

Please follow the instructions from the Adobe website to install the programs you need for your VET courses.

https://helpx.adobe.com/au/download-install/using/download-install-new-computer.html

Check with your teacher if you are unsure what programs you need.

**Note:** If you cease your enrolment in a VET course that requires these programs your Adobe licence will be revoked. Please use your Adobe account for school purposes.